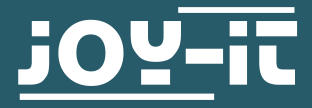

# **JOY-IT VIEW 15** 15,6'' tragbarer Monitor mit Touchscreen

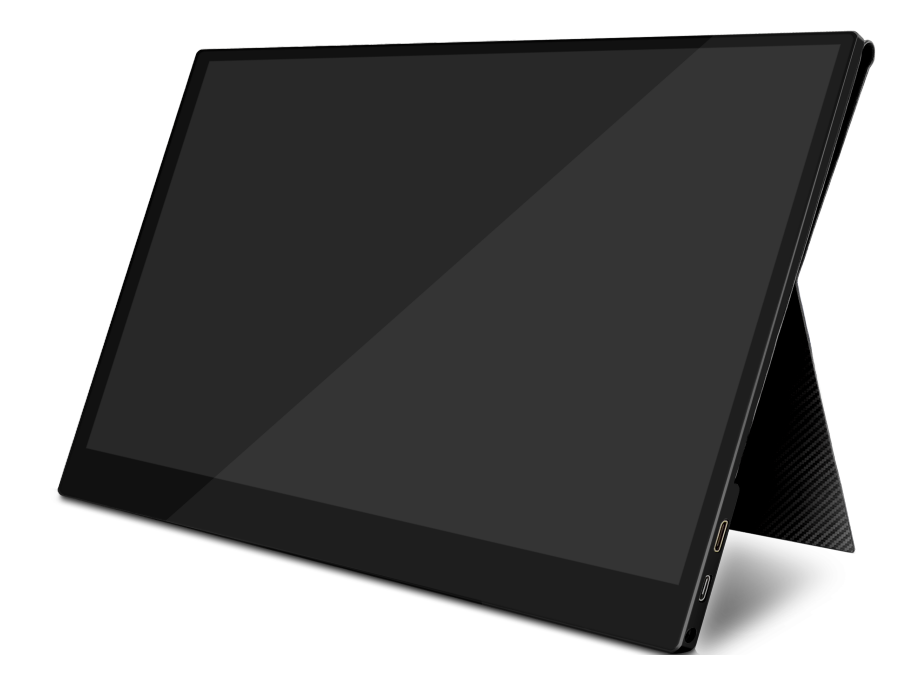

#### **1. ALLGEMEINE INFORMATIONEN**

Sehr geehrter Kunde,

vielen Dank, dass Sie sich für unser Produkt entschieden haben. Im Folgenden zeigen wir Ihnen, was bei der Inbetriebnahme und der Verwendung zu beachten ist.

Sollten Sie während der Verwendung unerwartet auf Probleme stoßen, so können Sie uns selbstverständlich gerne kontaktieren.

Der Joy-View wurde für das USB-Type-C Interface entwickelt und verfügt, neben seiner Full-HD-Auflösung, über einen hochwertigen Touchscreen. Viele weitere Geräte, wie Spielekonsolen, werden über einen zusätzlichen Mini-HDMI-Anschluss unterstützt. Durch das beiliegende Smart Case ist der Joy-View nicht nur bei jedem Transport geschützt. Durch seine Stellfunktion sorgt das Case außerdem für einen sicheren, aufrechten Stand. Zusätzlich dazu kommt sein geringes Gewicht, welches ihn perfekt für den mobilen Gebrauch macht.

## **2. SICHERHEITSHINWEISE**

#### **AUFSTELLEN DES MONITORS**

Vergewissern Sie sich, dass der Monitor auf einer stabilen Unterlage steht, sicher steht und keine Kabel im Weg sind, sonst kann es zur Verletzungsgefahr kommen. Achten Sie auch darauf, dass, wenn Sie den Monitor auf ein anderes Gerät stellen, dass dieses Gerät dem Gewicht standhalten kann, sonst kann es zu Beschädigung des Gerätes kommen.

#### **BEI GEFAHR ABSCHALTEN**

Wenn der Monitor Anomalitäten aufweist, wie zum Beispiel Rauch oder Gerüche entwickelt, schalten Sie ihn sofort ab und entfernen Sie den Netzstecker. Ein weiterer Betrieb kann zu einem Brand oder Stromschlägen führen.

## **GEHÄUSE NIEMALS ÖFFNEN**

Der Monitor enthält Teile, die unter Strom stehen können. Das Öffnen des Gehäuses kann zu einem Brand oder Stromschlägen führen.

## **KEINE FREMDGEGENSTÄNDE IN DEN MONITOR STECKEN**

Sie sollten niemals feste Gegenstände oder Flüssigkeiten in den Monitor einführen. Wenn dies jedoch passiert, schalten Sie ihn sofort ab und trennen Sie ihn vom Strom. Es kann zu einem Brand oder Kurzschlüssen kommen.

#### **KABEL VOR TRANSPORT ENTFERNEN**

Sie sollten die Kabel vor den Transport herausziehen, denn es kann sonst zur Brandgefahr und Kurzschlüssen kommen.

## **NICHT IN DIE NÄHE VON WASSER BRINGEN**

Bei Kontakt mit Wasser, auch nur bei Spritzwasser kann es zu Stromschlägen und einem Brand kommen.

#### **ORIGINAL NETZTEIL**

Bei Benutzung eines anderen Netzteiles kann es zur Beschädigung des Gerätes, sowie zu einem Brand kommen.

#### **NETZTEIL NIEMALS ÖFFNEN**

Beim Öffnen des Netzteiles kann es zu Stromschlägen und einem Brand kommen.

#### **AUS- UND EINSTECKEN**

Sie sollten beim Aus- und Einstecken immer an den Steckern ziehen, denn sonst können die Leitungen beschädigt werden, was zur Brandgefahr oder Stromschlägen führen kann.

#### **KABEL NICHT BESCHÄDIGEN**

Achten sie darauf, dass sie die Kabel nicht beschädigen und auch vor Belastungen, wie Druck und Zug schützen, denn es kann einen Brand auslösen und Kurzschlüsse verursachen.

#### **UMGEBUNGSBEDINGUNGEN**

Sie sollten den Monitor nicht bei extremen Temperaturen, hoher Luftfeuchtigkeit oder sehr staubiger Luft verwenden, denn es kann zu einem Brand, Kurzschlüssen oder zu Beschädigungen an Ihrem Monitor kommen.

## **STECKER NICHT MIT FEUCHTEN HÄNDEN BERÜHREN**

Wenn Sie den Stecker mit feuchten Händen aus- und einstecken, kann es zu Stromschlägen, sowie auch Brandgefahr kommen.

## **3. TECHNISCHE SPEZIFIKATIONEN**

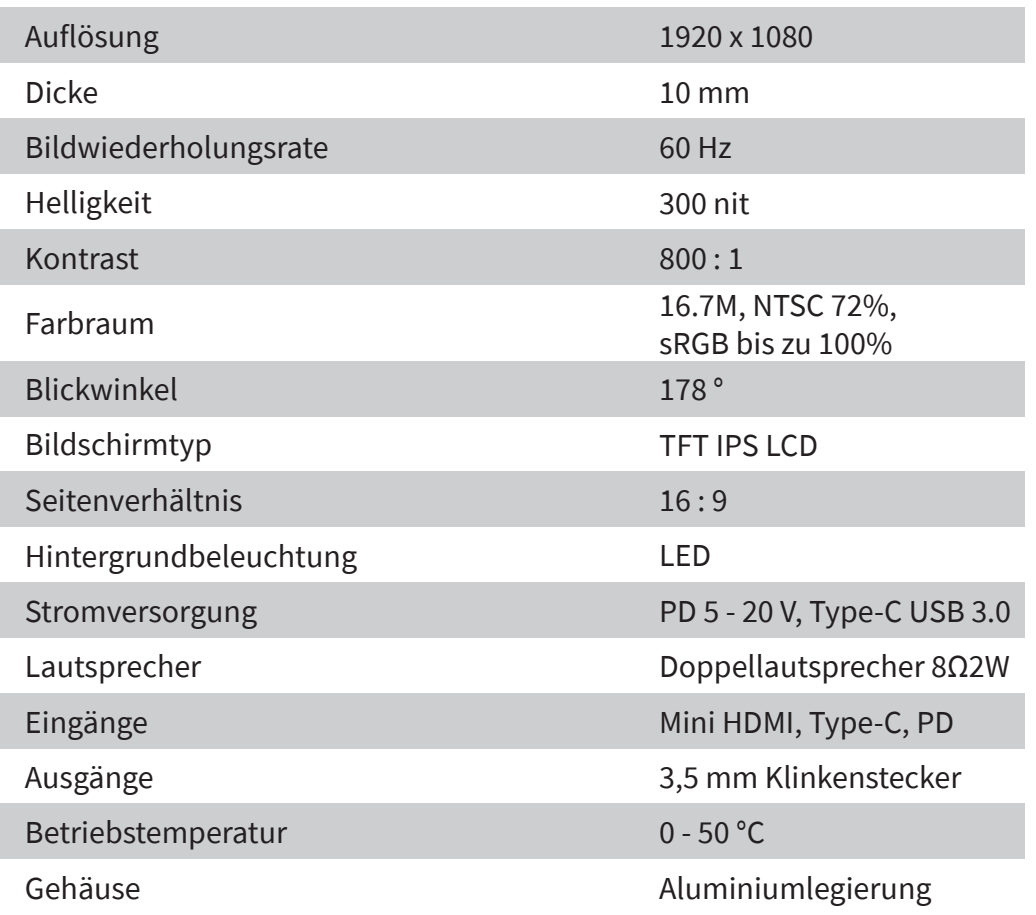

## **4. LIEFERUMFANG**

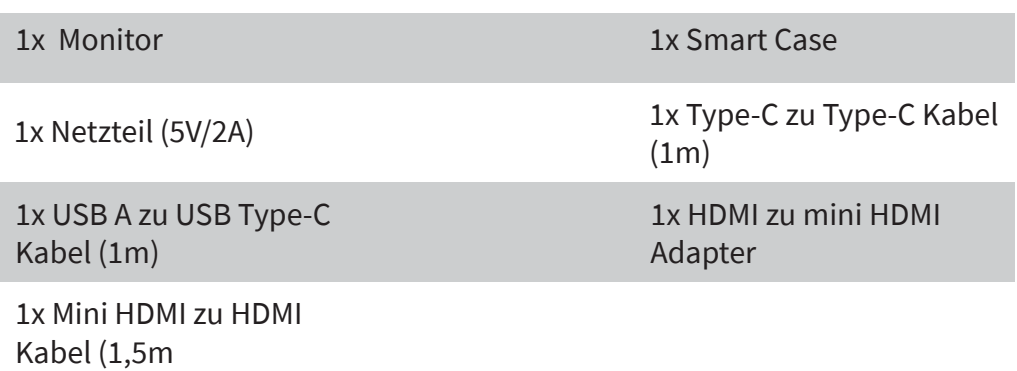

## **5. FUNKTIONEN VON KNÖPFEN & SCHNITTSTELLEN**

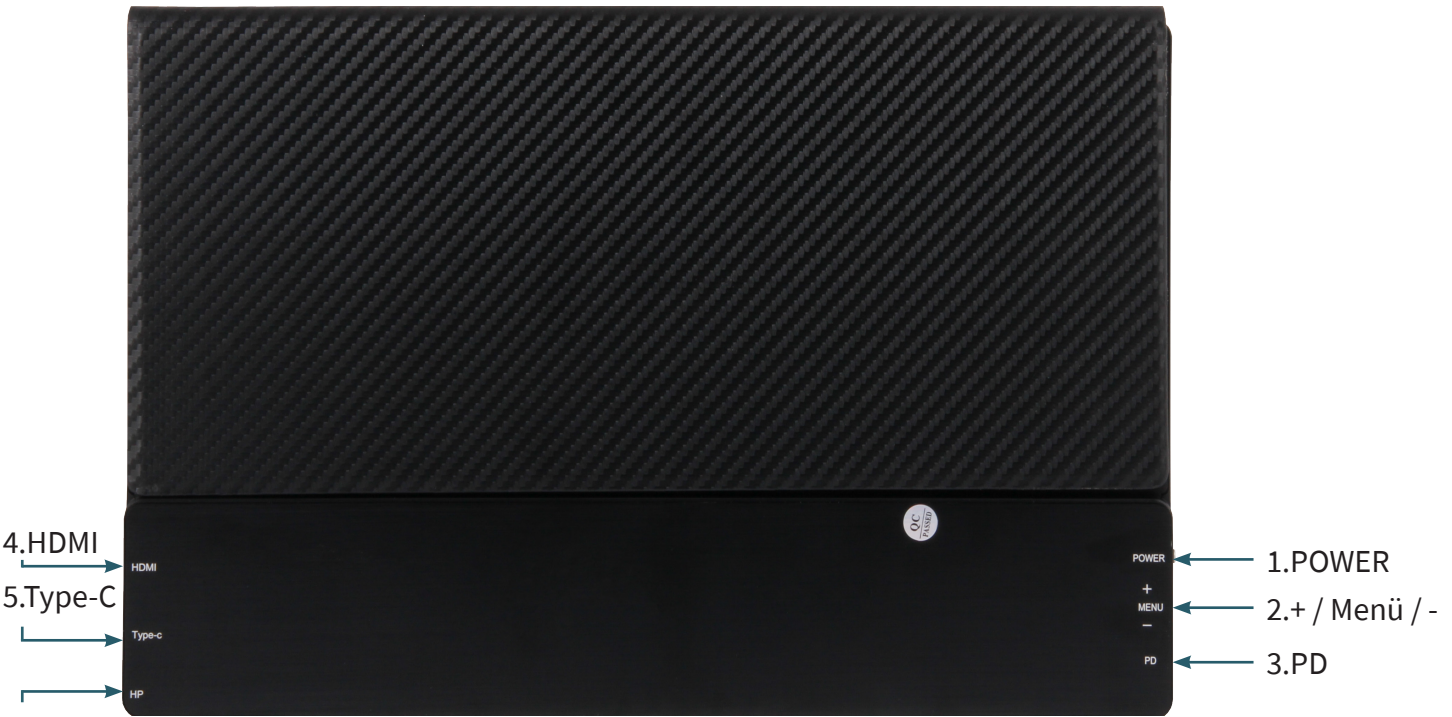

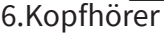

#### **1. POWER**

Gedrückt halten: An- / Ausschalten des Monitors Kurz drücken: 1.Öffnen des Signalquellen Menüs 2. Schließen oder zurückgehen im Bildschirmanzeige-Menü

## **2. + / MENU / -**

Drücke den Regler (MENU) um das Bildschirmanzeige Menü zu öffnen

→ + / - um durch das Menü zu gehen

→ Drücke den Regler (MENU) um eine Auswahl auszuwählen

Schiebe Regler nach + um das Helligkeits Menü zu öffnen → + / - für heller und dunkler

Schiebe Regler nach - um das Lautstärke Menü zu öffnen → + / - für lauter und leiser

#### **3. PD**

USB**-**Type-C Anschluss (unterstützte PD) für den Stromanschluss

#### **4. HDMI**

Mini HDMI Anschluss für Bildübertragung

#### **5. Type-C**

USB-Type-C Anschluss für Bildübertragung, Touchscreen und Strom

#### **6. HP / Kopfhörer**

Anschluss für Audioausgang → 3,5 mm Klinkenstecker

# **6. BILDSCHIRMANZEIGE MENÜ (OSD)**

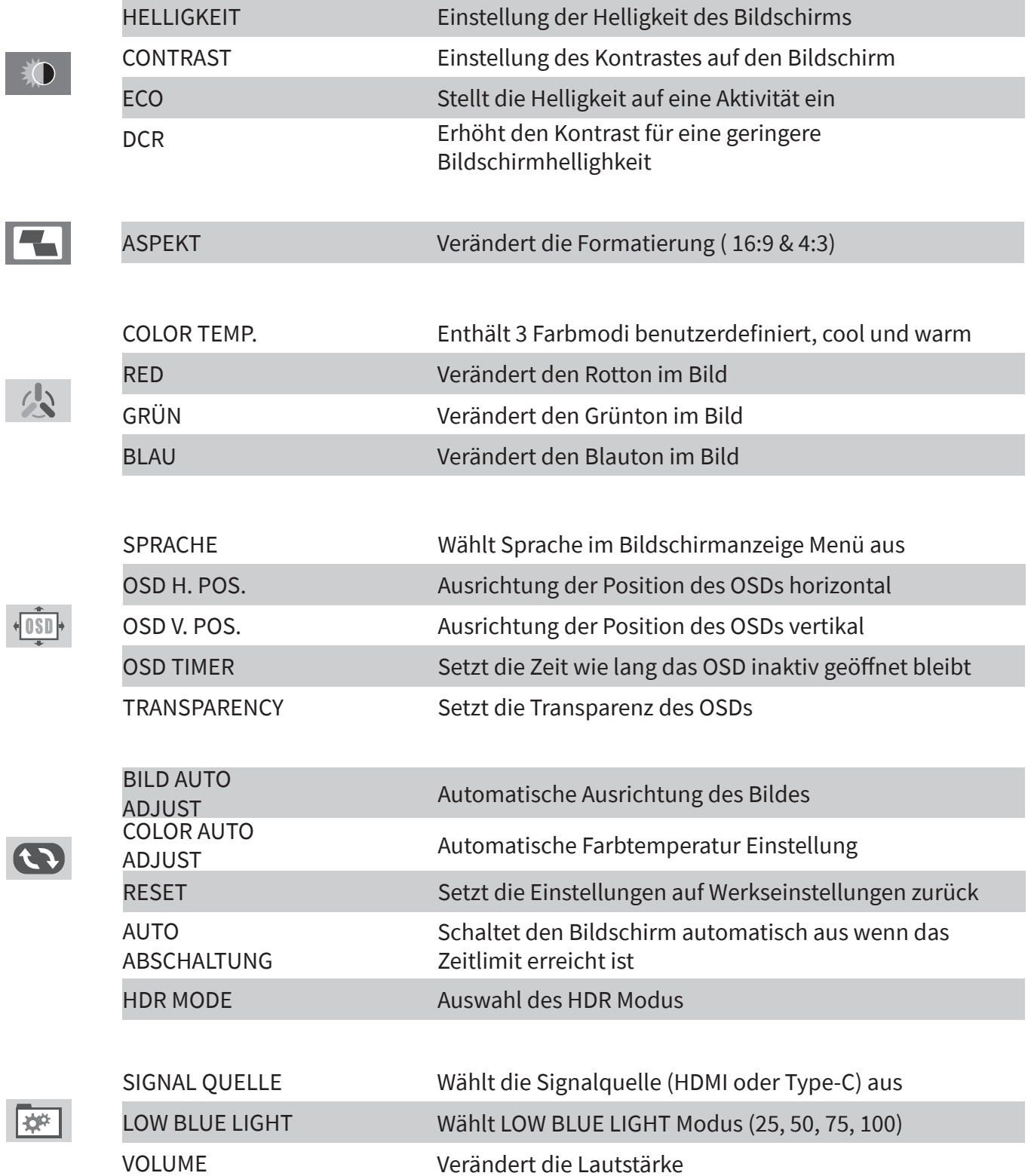

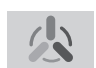

1. Befestigen Sie das Smart Case an dem Monitor.

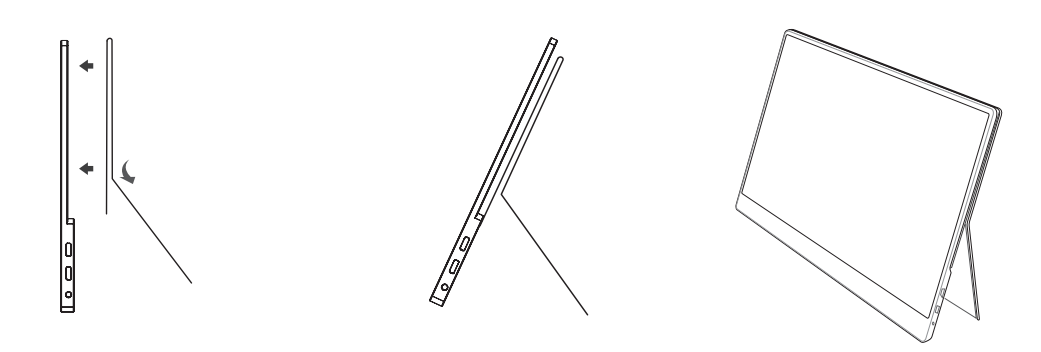

## **BEACHTEN SIE:**

Sie müssen das Smart Case ordnungsgemäß an dem liegenden Monitor befestigen, ansonsten kann der Monitor umfallen oder runter fallen.

2. Verbinden Sie den Monitor mit Ihrem Gerät und schließen Sie ihn an den Strom an. Hier kann man verschiedene Varianten verwenden.

Anschließen des Monitors ohne Touchscreen

- 1. Schließen Sie den Monitor mit Hilfe des Netzteils oder einer Powerbank via USB A zu USB Type-C Kabel an den Strom an.
- 2. Verbinden Sie den Monitor mit Ihrem Gerät mit Hilfe des HDMI Kabels.

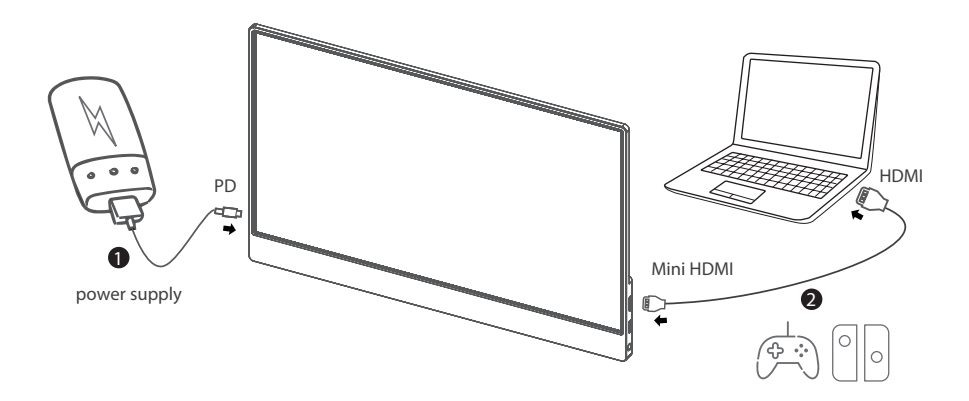

Geräte mit HDMI oder mini HDMI Anschluss sind zum Beispiel PC, Laptop, Raspberry Pi, Xbox One, Xbox 360, Macbook Pro, Nintendo Switch, Playstation 3, Playstation 4 usw.

Anschließen des Monitors mit Touchscreen

- 1. Schließen Sie den Monitor an Ihrem Laptop oder Raspberry Pi mit dem HDMI Kabel an.
- 2. Verbinden Sie den Monitor auch mit dem USB A zu USB Type-C Kabel mit Ihrem Laptop oder Raspberry Pi.

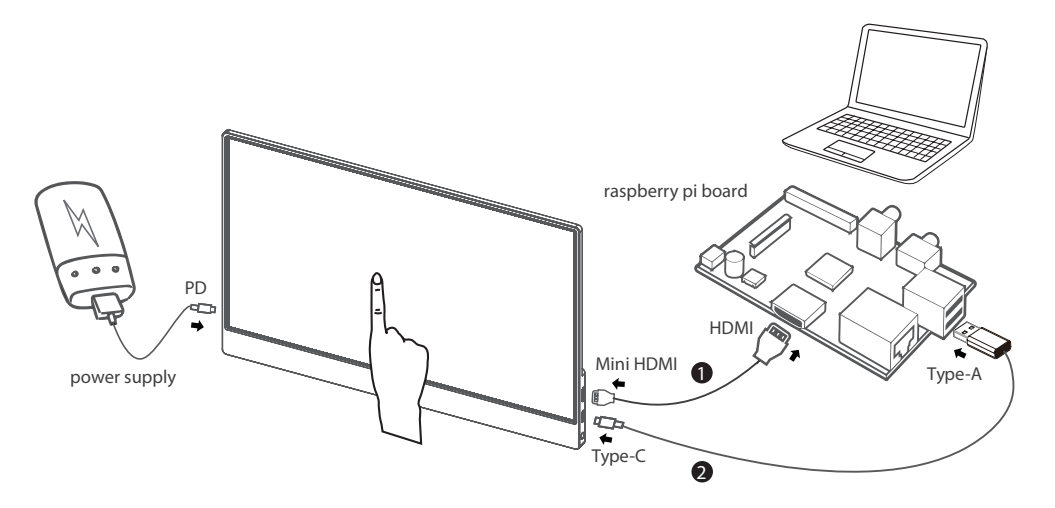

Bitte beachten Sie, dass der Touchscreen nur funktionsfähig ist, wenn er mit einem Windows 7 / 8 / 10 Laptop oder einem Raspberry Pi verbunden ist.

**Wenn der Monitor nicht genügend Strom vom USB A Anschluss Ihres Gerätes bekommt, dann schließen Sie ihn zusätzlich noch an eine Stromquelle an. Der Type-C (nicht PD) Anschluss vom Monitor muss dabei für die Touchfunktion weiterhin über den USB A Anschluss mit dem Laptop oder dem Raspberry Pi verbunden bleiben.**

Ein-Kabel-Verbindung für bestimmte Geräte

Verbinden Sie den Monitor mit Ihrem Laptop / Tablet / Android Smartphone über das USB Type-C Kabel. **Wenn der Monitor nicht genügend Strom von einem USB Type-C Anschluss bekommt, kann dies zu Anzeigestörungen und Unterbrechungen führen.**

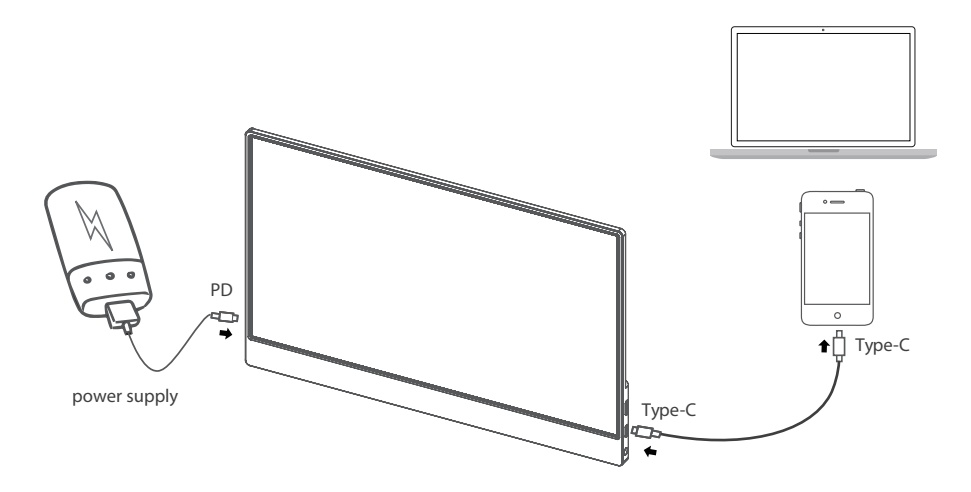

Bitte überprüfen Sie, ob der USB Type-C Anschluss Ihres Laptops / Tablets / Smartphones Type-C Bildübertragung unterstützt und ob Ihr Type-C Kabel ein USB 3.1 Gen 2 Type-C Kabel ist.

Geräte die USB Type-C Anschluss unterstützen (Beispiele):

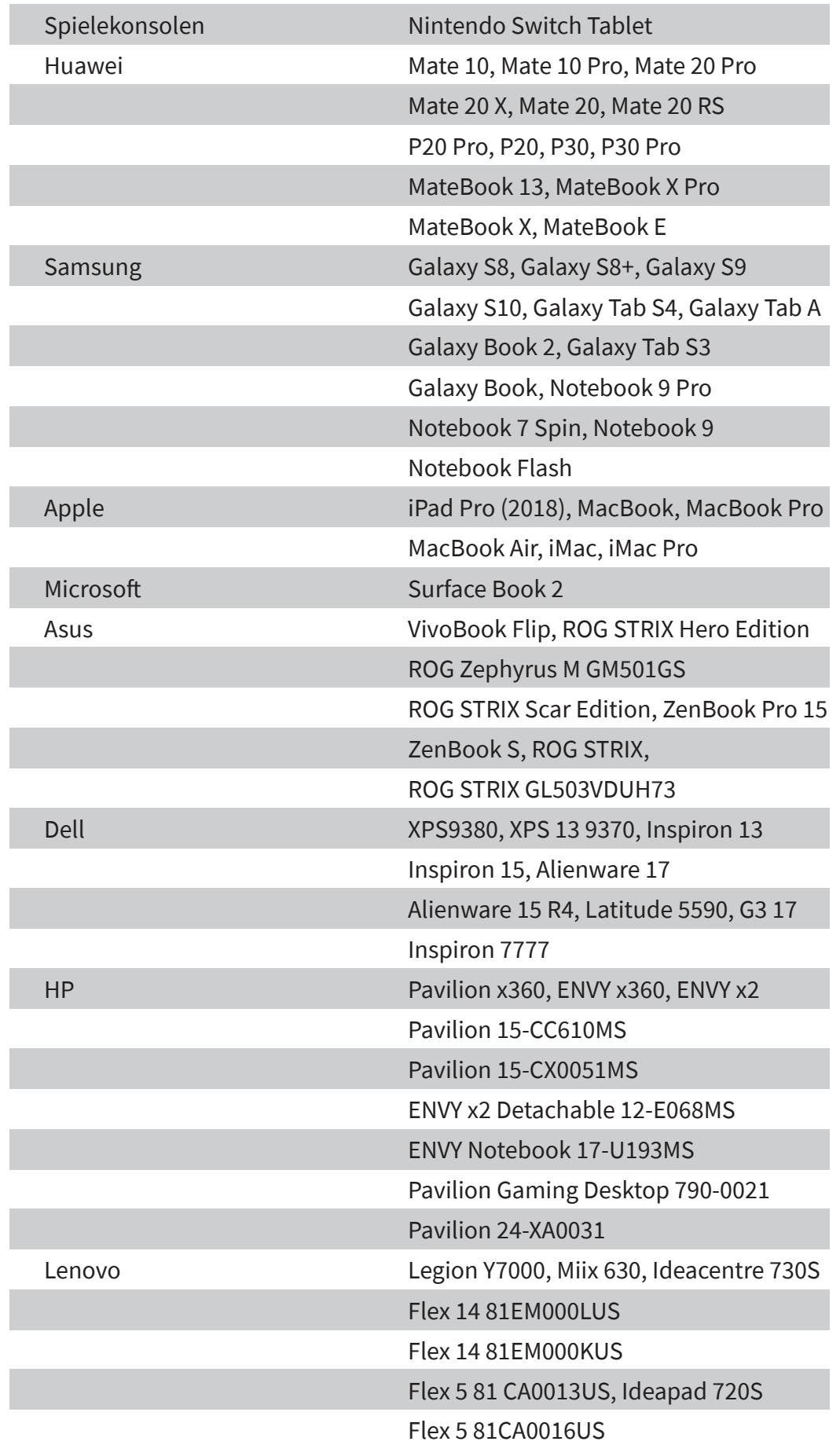

## **8. SUPPORT**

Wir sind auch nach dem Kauf für Sie da. Sollten noch Fragen offen bleiben oder Probleme auftauchen stehen wir Ihnen auch per E-Mail, Telefon und Ticket-Supportsystem zur Seite.

E-Mail: service@joy-it.net Ticket-System: http://support.joy-it.net Telefon: +49 (0)2845 98469 – 66 (10 - 17 Uhr)

Für weitere Informationen besuchen Sie unsere Website: **[www.joy-it.net](http://www.joy-it.net)**

www.joy-it.net SIMAC Electronics GmbH Pascalstr. 8; 47506 Neukirchen-Vluyn

# **RB-JOY-PI EXPERIMENT- UND EDUCATION KOFFER**

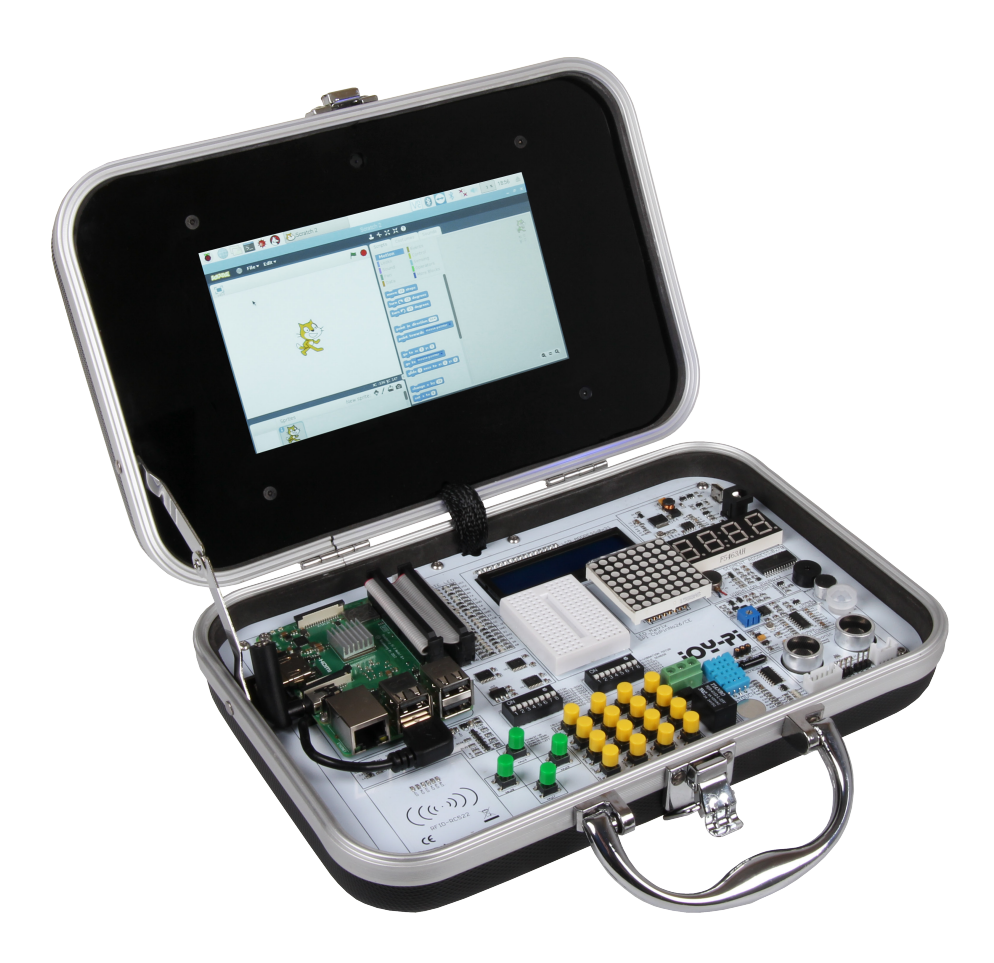

- 21 Lektionen für Anfänger sowie für Fortgeschrittene
- ▶ Mit 7"- Touchscreen-Display

▶ Koffer enthält viele Sensoren sowie interaktive Module

Der Joy-Pi ist ein Experimentier-Koffer basierend auf dem Raspberry Pi 3B/3B+/4B und eignet sich hervorragend für den Einstieg in die Elektrotechnik und Programmierung. Das durchdachte Koffersystem bietet hierbei eine perfekte All in One Umgebung und macht Schluss mit vielen fummeligen Kleinteillösungen und Kabelchaos auf dem Arbeitstisch. Auch für Schulprojekte eignet sich der Joy-Pi sehr gut, da man ihn am Ende der Stunde einfach ausschalten und zuklappen kann, um dann in der nächsten Stunde an dem Projekt weiter zu arbeiten. Ein weiterer Vorteil des Koffers ist die große Mobilität und Kompaktheit. Dadurch kann man ihn, ohne viel Aufwand, überall mit hinnehmen und zusammen mit Freunden das Universum des Raspberry Pi erforschen.

> www.joy-it.net SIMAC Electronics GmbH Pascalstr. 8, 47506 Neukirchen-Vluyn

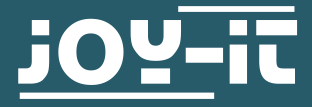

# **JOY-IT VIEW 15** 15.6'' portable monitor with touchscreen

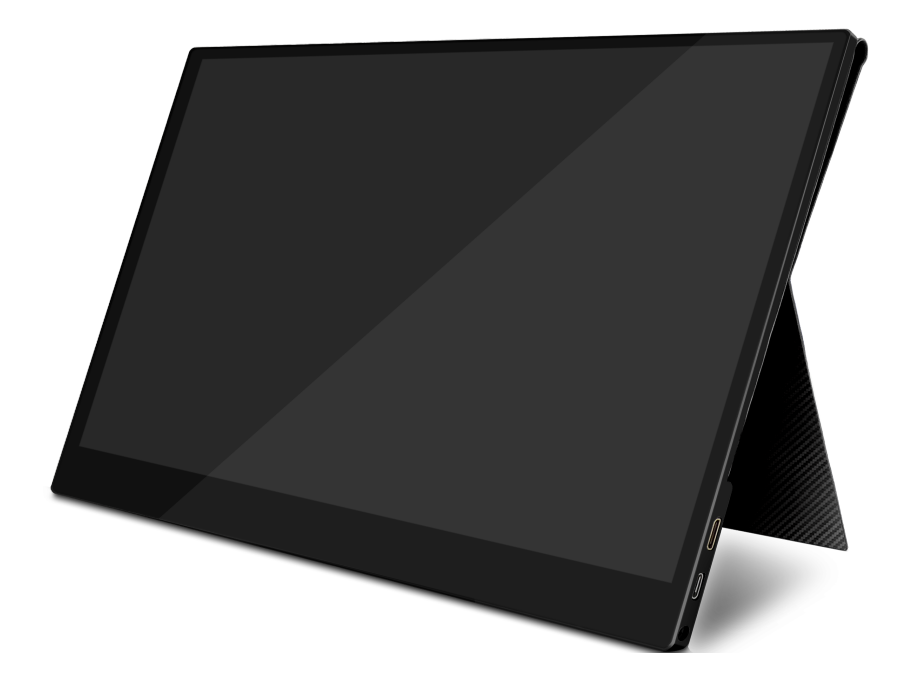

#### **1. INFORMATION**

Dear Costumer,

thank you very much for choosing our product.

In the following, we will introduce you to what has to be observe while starting up and using this product.

Should you encounter any unexpected problems during use, please do not hesitate to contact us.

The Joy-View was designed for the USB-type-C interface and inherits a high-quality touchscreen besides the Full-HD-resolution. Many more devices like gaming consoles are supported with an additional Mini-HDMI-port. With the enclosed smart case the Joy-View is not only protected on every transport. Further, due to its pedestal, the case also offers a safe and upright stand feature. In addition, the JOY-View has very low weight. That is why it suits perfect for mobile use.

#### **MOUNTING THE MONITOR**

Please make sure the monitor is placed on stable ground and no cables get in the way, otherwise there is a danger of injuries. Please consider when placing the monitor on another device, this device must be able to withstand the weight of the display, otherwise this can result to damages of the device.

#### **SWITCH OFF IN DANGER**

In case the monitor shows unusual happenings like smoke or smells, please switch it off immediately and remove the power supply. Continued use may lead to fire or electric shock.

## **NEVER OPEN CASE**

The monitor contains parts which are exposed to power. Opening the case may lead to fire or electric shock.

#### **NEVER INSERT FOREIGN OBJECTS INTO MONITOR**

You should never insert foreign objects or liquids into the monitor. Should this happen, please switch it off and disconnect it from electricity. It can lead to fire or electric short circuits.

### **REMOVE CABLES BEFORE TRANSPORT**

Please remove cables before transportation. Otherwise, this may lead to fire or short circuits.

#### **DO NOT EXPOSE TO WATER**

Any contact to water or even splash water can lead to fire or electric shocks.

#### **ORIGINAL POWER SUPPLY**

While using a foreign power supply, it may lead to damages of the device or fire.

#### **NEVER OPEN UP POWER SUPPLY UNIT**

Opening the power supply unit may lead to electric shocks or fire.

#### **PLUGGING AND UNPLUGGING**

You should always pull only on the plugs for plugging and unplugging, otherwise the wiring can be damaged which may lead to a danger of fire or electric shocks.

#### **DO NOT DAMAGE CABLES**

Please be aware to not damage the cable in any way and to protect it against exposures like pressure or tractive forces, because this may lead to fire or short circuits.

#### **ENVIRONMENTAL CONDITIONS**

You should not use the monitor among extreme temperatures, high humidity or very dusty air, because it may lead to fire, short circuits or damages to the device.

## **DO NOT TOUCH PLUG WITH WET HANDS**

In case you touch the plug with wet hands, it may lead to fire or electric shocks.

# **3. TECHNICAL SPECIFICATIONS**

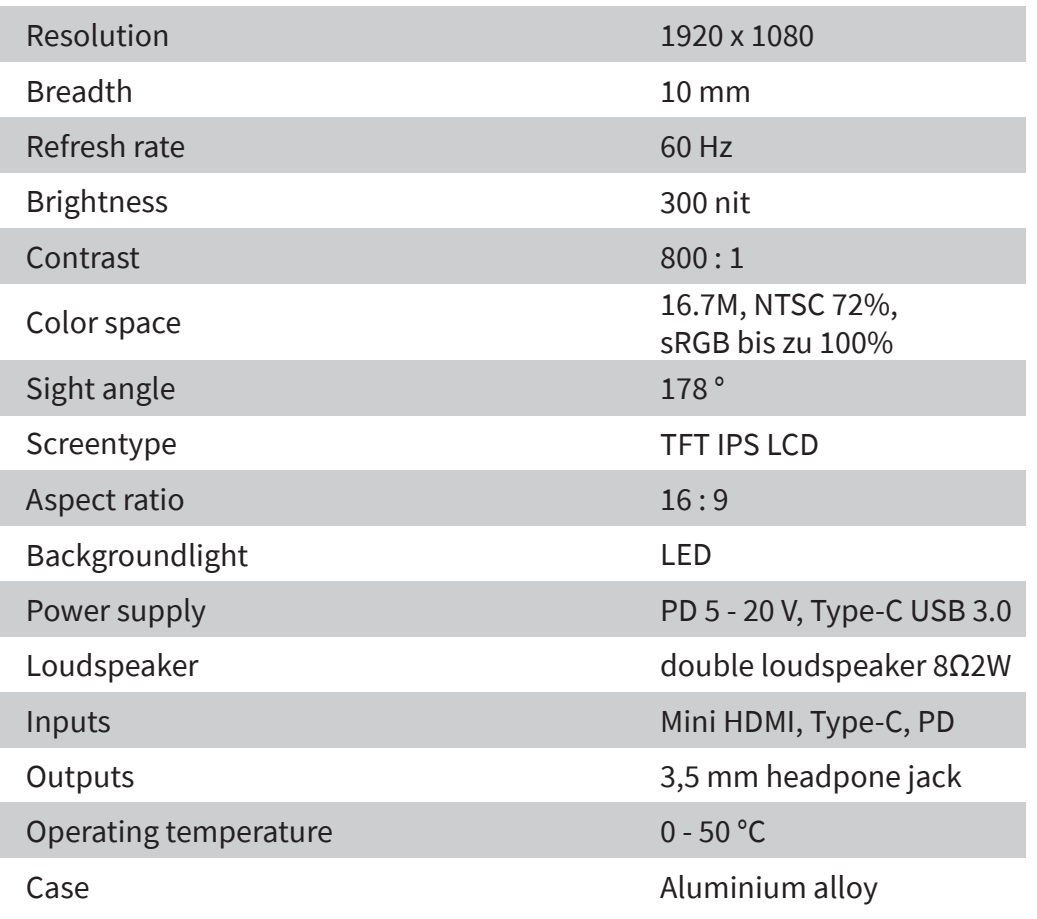

## **4. SCOPE OF DELIVERY**

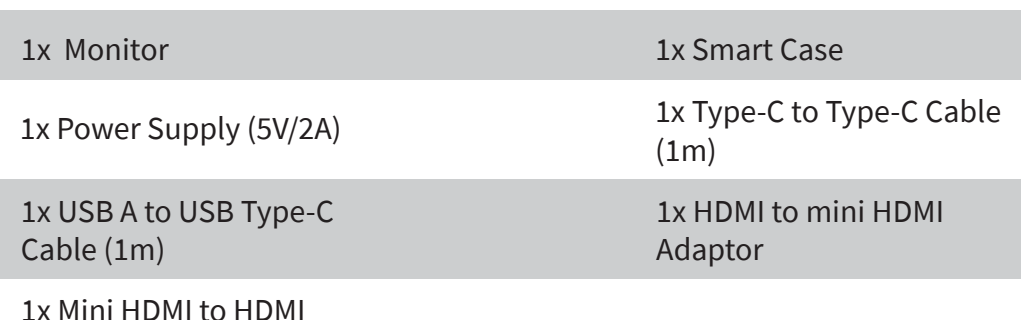

1x Mini HDMI to HDMI Cable (1,5m)

#### **5. FUNCTIONALITY OF BUTTONS & INTERFACES**

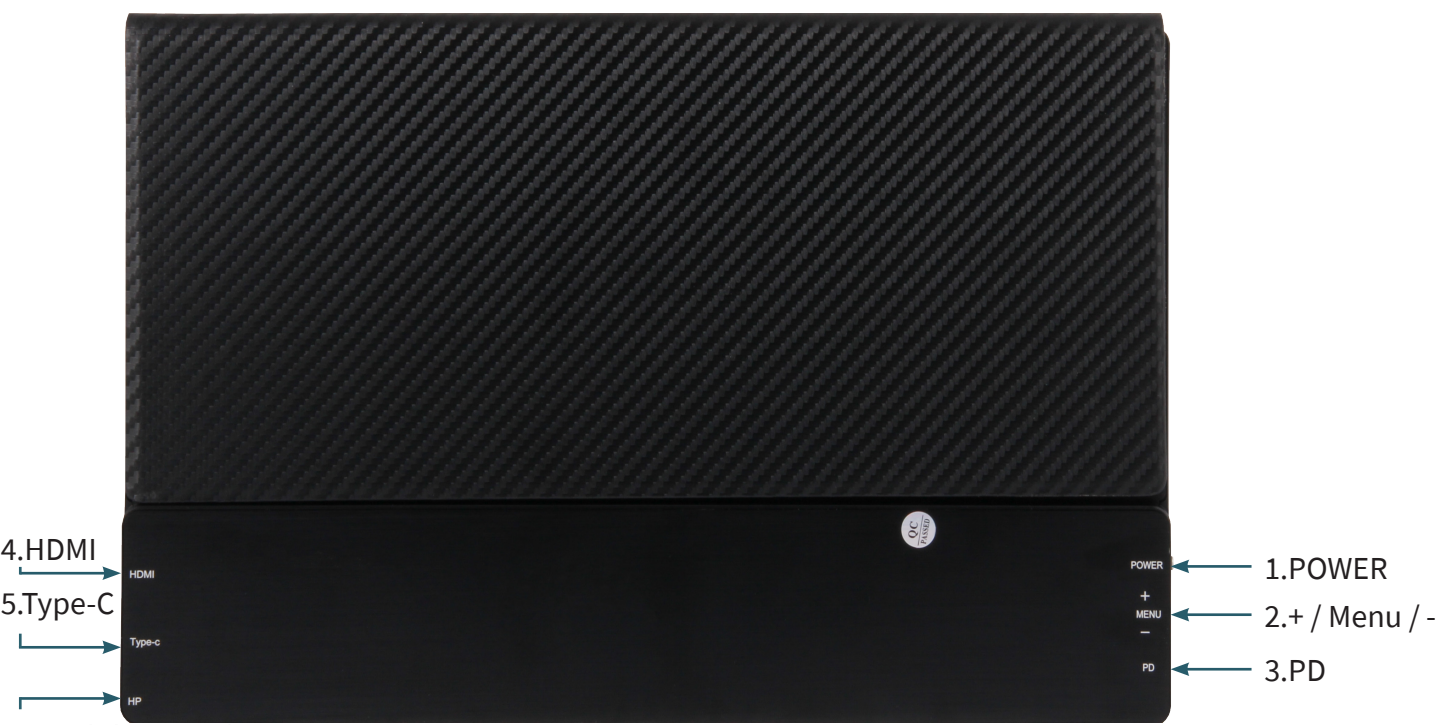

```
6.Headphone jack
```
#### **1. POWER**

Press and hold down: switching the monitor on/off Press shortly: 1. Open the signal source menu 2. Close or return in the OSD Menu

## **2. + / MENU / -**

Push the button (MENU) to open the OSD Menu  $\rightarrow$  + / - to move through the menue

→ Push the button (MENU) to choose an option

Push up the button towards + to open the brightness menu → + / - for brighter/ darker

Push down the button towards - to open the volume menu  $\rightarrow$  + / - for volum up and volume down

## **3. PD**

USB-Type-C port (supported PD) for power connection

#### **4. HDMI**

Mini-HDMI port for image transmission

#### **5. Type-C**

USB-Type-C port for image transmission, touchscreen and power

### **6. Headphone jack HP**

port for audio output → 3,5 mm headphone jack

## **6. ON-SCREEN DISPLAY MENUE**

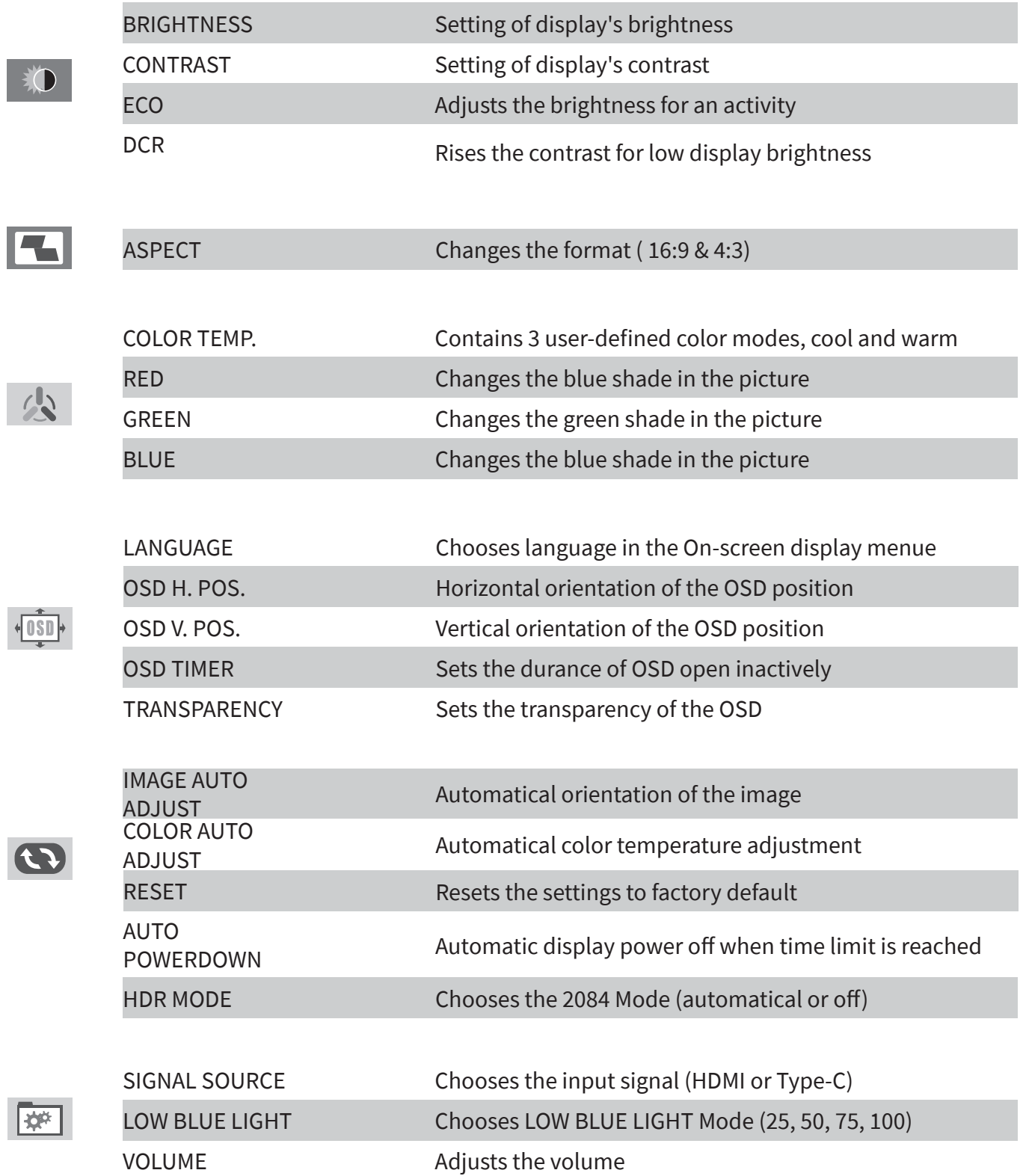

1. Attach the smart case to the monitor.

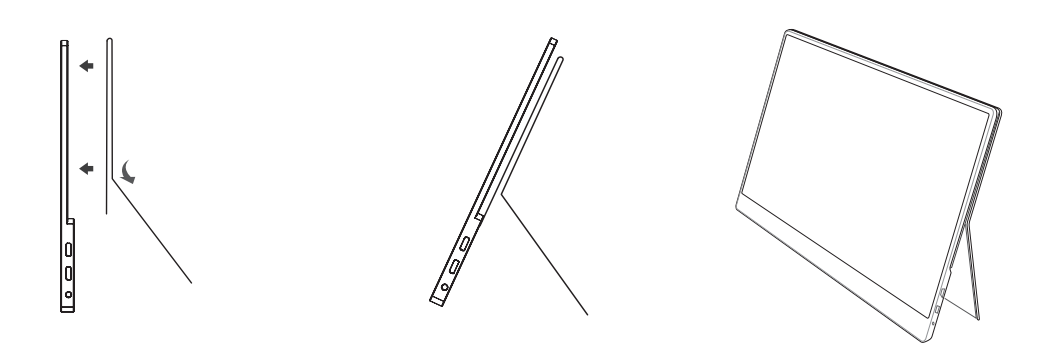

## **CAUTION:**

You have to fix the smart case proper to the horizontal lying monitor, otherwise it may fall over or drop.

2. Connect the monitor with your device and connect to a power supply. Hereto, you can use different methods.

Connecting the monitor without Touchscreen

- 1. Connect the monitor to electricity with the power supply or with a power bank via USB type-A to USB type-C.
- 2. Connect the monitor with your device using the HDMI Cable.

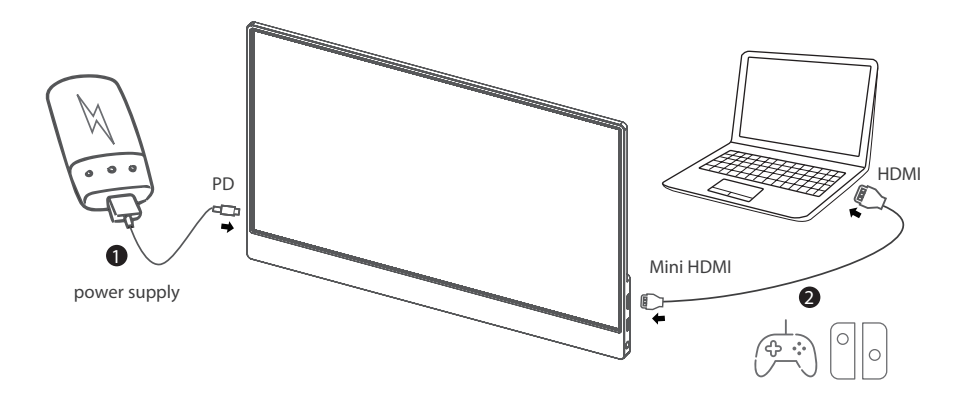

Devices with HDMI or mini-HDMI connection are for example PC, Laptop, Raspberry Pi, Xbox One, Xbox 360, Macbook Pro, Nintendo Switch, Playstation 3, Playstation 4 etc.

Connecting the Monitor with Touchscreen

- 1. Connect the monitor with your laptop or Raspberry Pi using the HDMI cable.
- 2. Connect your monitor with your laptop or Raspberry Pi also using the USB A to USB Type-C cable.

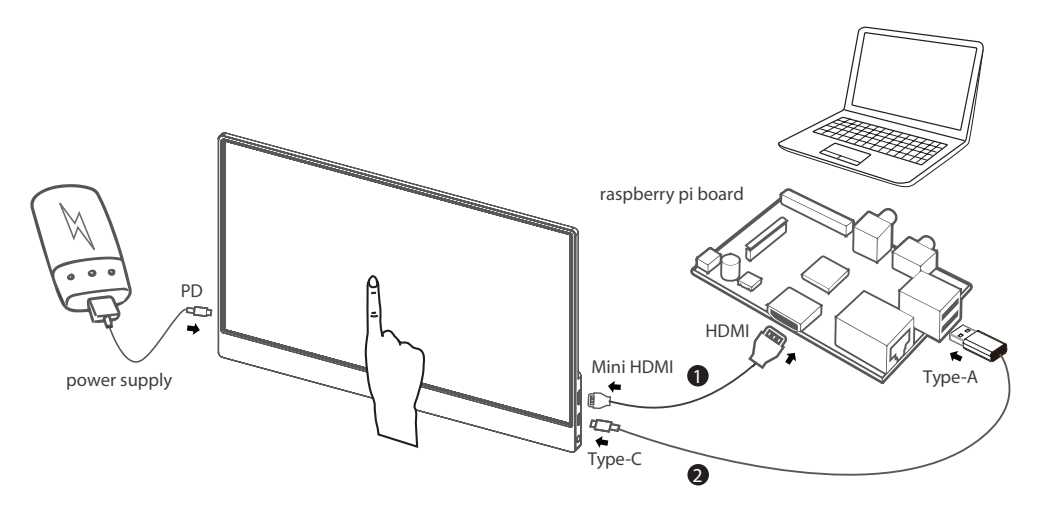

Please note that the touchscreen is only able to work if it is connected with a Windows 7 / 8 / 10 laptop or a Raspberry Pi. **In case the monitor is not provided with enough power by the** 

**USB-A port of your device, please connect it with a power supply additionally. The Type-C (not PD) port of the monitor still needs to be connected with your laptop or Raspberry Pi via the USB A port for operating the touch feature.**

One Cable Connection for specific devices

Connect the monitor with your laptop/ tablet/ Android smartphone using the USB Type-C cable.

**In case the monitor is not supported with enough power by the USB Type-C port, it may lead to image interferences or interruptions.**

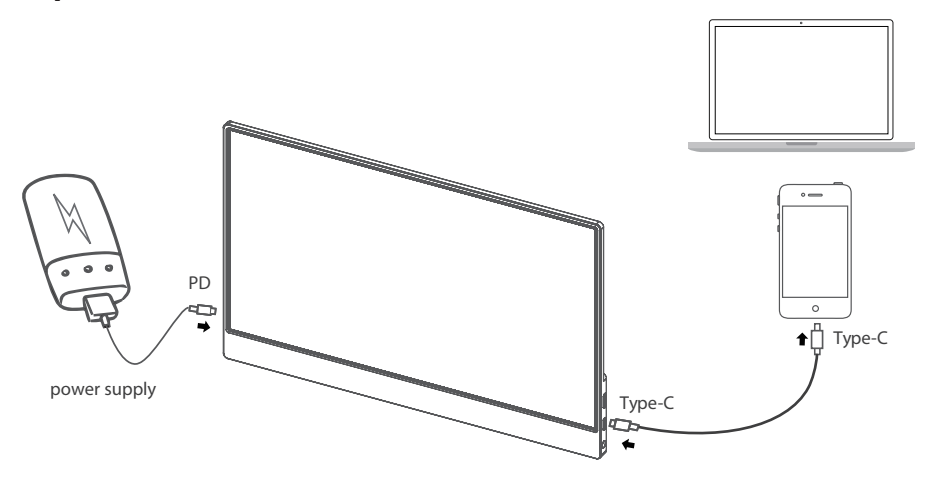

Please check, whether the USB Type-C port of your laptop / tablet / smartphone supports Type-C image transmission and if your Type-C cable is a USB 3.1 Gen 2 Type-C cable.

Devices which support USB Type-C port (Examples):

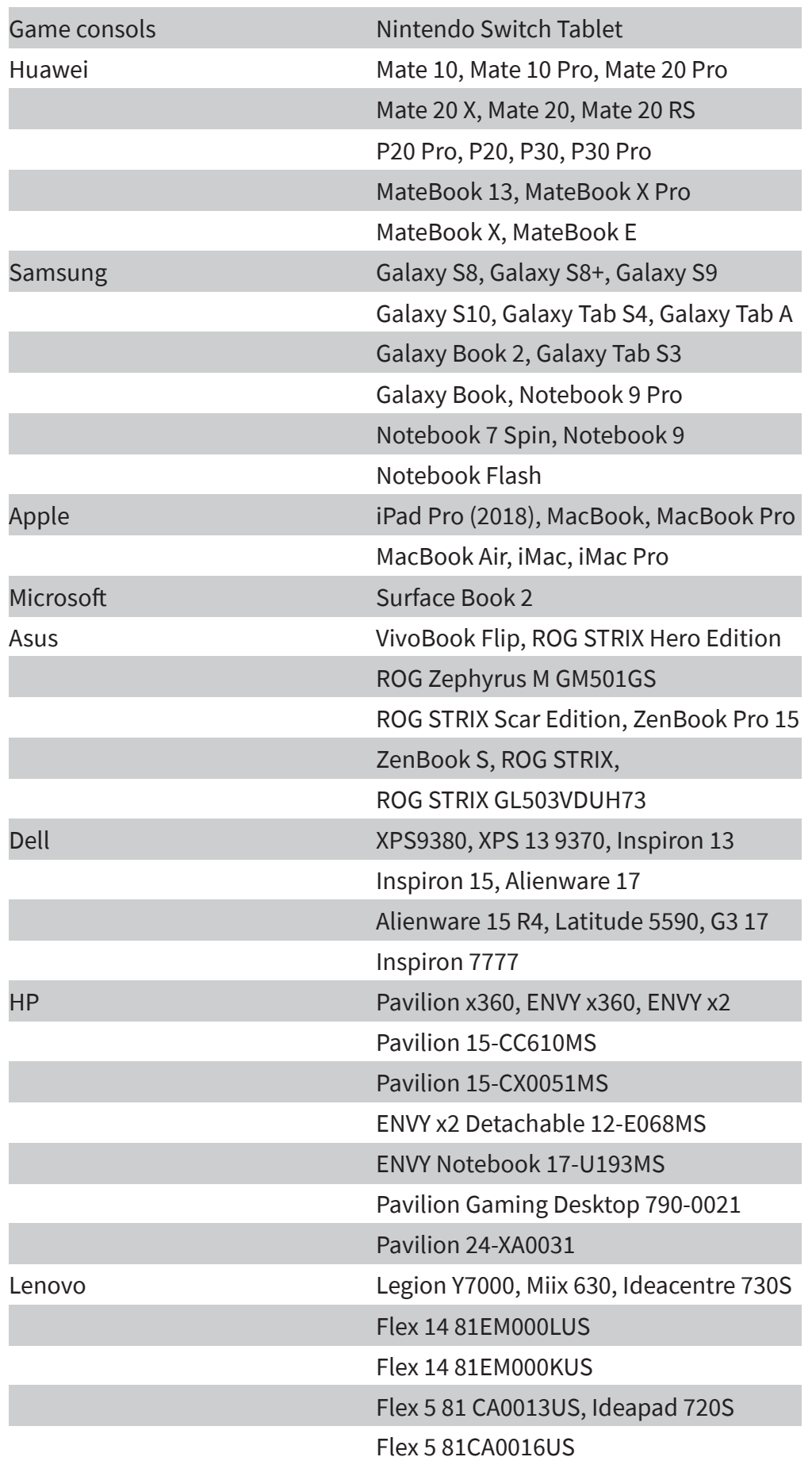

#### **8. SUPPORT**

We of course support you after the purchase. Should you have any questions or encounter problems, please feel free to contact us via e-mail, phone und ticket support system.

E-mail: service@joy-it.net

Ticket-System: http://support.joy-it.net

Phone: +49 (0)2845 98469 – 66 (10 - 17 o'clock)

For further information, please visit our website: **[www.joy-it.net](http://www.joy-it.net)**

www.joy-it.net SIMAC Electronics GmbH Pascalstr. 8, 47506 Neukirchen-Vluyn

# **RB-JOY-PI EXPERIMENTAL AND EDUCATION CASE**

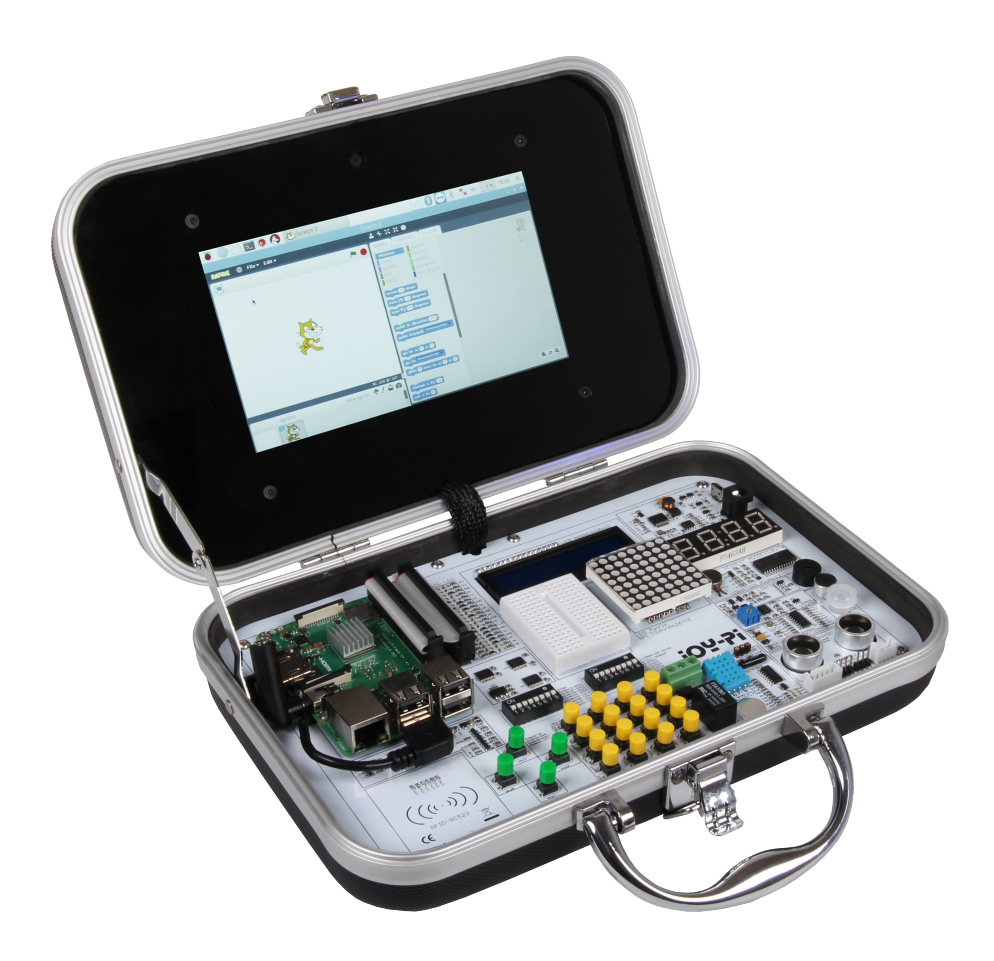

- 21 stations for beginners as well as for advanced users
- With 7" touchscreen display
- Case contains many sensors and interactive modules

The Joy-Pi is an experimental case based on the Raspberry Pi 3B/3B+/4B and is ideal for the entry into electrical engineering and programming. The sophisticated case system offers a perfect all-in-one environment and puts an end to many fiddly small parts solutions and cable chaos on the worktable.

The Joy-Pi is also very suitable for school projects, as you can simply switch it off and close it at the end of the lesson and then continue working on the project in the next lesson. Another advantage of the case is its great mobility and compactness. This allows you to take it with you wherever you go and explore the Raspberry Pi universe with friends.

> www.joy-it.net SIMAC Electronics GmbH Pascalstr. 8, 47506 Neukirchen-Vluyn